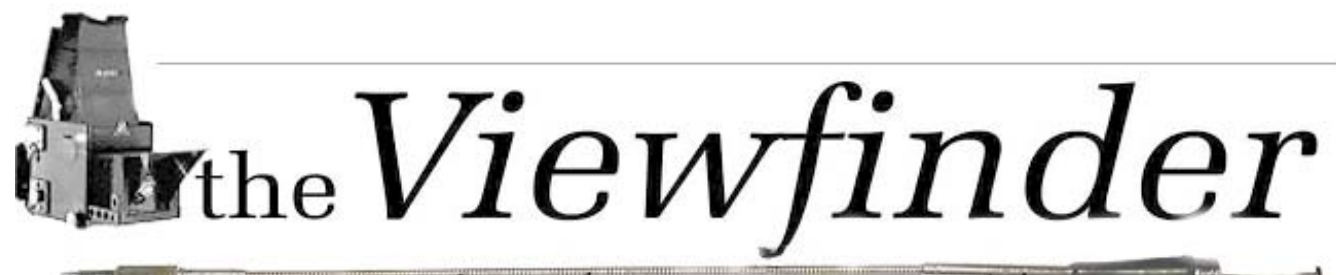

the Newsletter of the Syosset Camera Club

*http://www.syossetcc.org Volume 35 Number 7 March 2005* 

# **Spotlight on New Members**

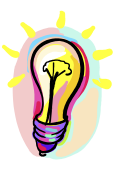

The SCC has been fortunate during the past few seasons to receive a number of new members who are both enthusiastic about photography and active in the organization. To assist in acquainting the membership with our new members, Moshe Markewitz will be writing a monthly column featuring biographic sketches of the new members.

The first of such column which follows, spotlights Charles Hollander. If you are a new member and have not yet contacted by Moshe, you are encouraged to contact him at 631-757-0554 or e-mail at mmarkewi@optonline.net.

## **Charles Hollander**

Charles Hollander joined the SCC during the 2004 season after being introduced to the club by Allan Agdern. Charles has been interested and active in photography since his college years and tells us that he had his camera with him at all times. Since he had no darkroom he was shooting slides. In the last 21/2 years he has been using digital cameras and the success of it has proven itself by his earning several 9s and 8s in monthly competitions. Charles enjoys fishing as another hobby. He is a resident of L.I and a father of two daughters. He enjoys the club and is happy to be

with us. Welcome to the club Charles and belated greetings from all of us

## **Nuts and Bolts antialiasing and feathering**

**Antialiasing-** there is two methods of softening the edges of selection in Photoshop and other programs. The first and most complex (for the program, not the user) is *antialiasing.* Antialiasing is an intelligent algorithm, which mimics the appearance of edges that you would expect to see in a sharply focused photograph. To understand what antialiasing is, consider printing a high-resolution image with a low-

resolution printer. To make this happen, the software needs to change the data. The revised image is called an alias. Essentially the software rounds off the square pegs so they will fit in round holes. When you draw an antialiased selection outline in Photoshop, the program calculates the selection at twice its actual size. The program then shrinks the selection in half using bicubic interpolation, resulting in a crisp image with no jagged edges.

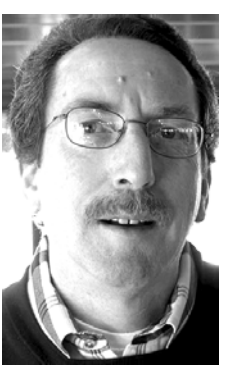

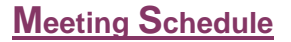

#### **February 2005**

- 17th "**Black and White and the Digital Darkroom"** presented by *Bill Schmidt*
- 24th " **For Now-A Poetic Journey Through Humanity" March 2005**
- 
- 3<sup>rd</sup> **Board Meeting**<br>10<sup>th</sup> **Competition** iud **Competition** judged by *Bill Rudoc*k
- 17<sup>th</sup> Critique Night
- 24<sup>th</sup> "Morocco's Imperial Cities" presented by *Carol-Ann Rogus* **April 2005**
- 14<sup>th</sup> **Competition** judged by Art *Inselsberge*r
- 21<sup>st</sup> Theme Competition "Children"
- 28th **Use of Wide Angle Lenses** presented by *Joe Senazatimore*

#### **MAY 2005**

5 Board Meeting 12 Competition judged by Mel Ettinger 19 I Got a Nine!! Presented by members of the SCC 26 End of Year Competition judged by Andrew Kurchey, Art Donnelly, & Paul Weitman

**JUNE 2005**

17 Annual Awards Dinner Don't forget 8 am Sunday at the Parade Dinner

http://www.syossetcc.org

**Feathering-** The second method of softening is called feathering, which gradually softens the selection outline into a blurry edge (sort of like the edge of a feather). In Photoshop, if a pixel is partially selected, it will be faded from the original edge both inward and outward. The "Feather" option box is available under the "Select" menu, giving you the opportunity of selecting the number of pixels to feather. The feather radius value determines the distance over which the selection will be faded.

Fuzzy math for nerds only- it is interesting to note that feathering blurs a selection outline more then the number of pixels stated in the Feather Radius value. A radius of 5 pixels actually affects 27 pixels: 5 inward and 5 outward on each side of selection line, plus an extra few pixels on each side to form a Gaussian bell curve if you were to view a histogram of selection line in profile. But no need to learn this- it happens automatically.

# **Attention Canon EOS 300D Users**

The following information is form the March 2005 issue of PCWorld. The Viewfinder cannot verify the safety of accuracy of *this information.* 

¾ **You can upgrade your 300D some of the advanced features of the 10D. These include ISO settings over 3200 in addition to those functions shown below. Just download the firmware form** 

#### **pcworld.com/46332. Here are the easy steps.** 1. Download the firmware from pcworld.com/46332.

- 2. Format a CF card in your camera
- 3. Save the firmware on the CF card to your computer hard drive
- 4. Insert the CF card into the camera
- 5. Turn the camera on and follow the directions on your cameras LCD.

The modified firmware allows you to change some of the Custom Function settings which became available. The Flash exposure compensation is available now by pressing SET button during the shooting if CF01 is set to 2

#### **CF 01: SET button function when shooting**

0: Default (no function).

1: Change quality- You can select the recording quality directly.

2: Change parameters- Works as **FEC (Flash Exposure Compensation)**

3: Menu display- provides the same function as the MENU button.

4: Image replay- provides the same function as the PLAY button.

#### **CF 02: Shutter release w/o CF card**

0: Possible without CF card

1: The shutter release will not work if there is no CF card in the camera, so it prevents you from forgetting to load a CF card. If there is no CF card and you press the shutter button, *no CF* will blink on the LCD panel and in the viewfinder.

**CF 03: Flash sync speed in Av mode**

- 0: Auto
- 1: 1/200sec (fixed)

 For flash shot in the aperture-priority AE mode (Av), the shutter speed will be locked at 1/200 sec. This prevents a slow shutter speed from being set in very dark conditions.

#### **CF 08: RAW+JPEG rec.**

Sets the recording quality of the JPEG image recorded simultaneously and embedded in the RAW image file. 0:RAW+Small Normal 1:RAW+Small Fine 2:RAW+Medium Normal 3:RAW+Medium Fine 4:RAW+Large Normal 5:RAW+Large Fine

¾ **You can turn use your PDA to control your Digital Rebel remotely. If the PDA is Nevo-enabled, you can buy an add-in from CameraHacker (find.pcworld.com/46450)** 

# **A Job Well Done**

On Thursday Feb.3rd.2005 a group of members from our club under the leadership of our beloved Aileen gave a presentation to the public at large and potential future members "Digital Camera Information." Each of the four presenters discussed a different area of digital photography. The presentations were of outstanding quality and each speaker seems to be an expert in the field he presented. They were all extremely well prepared and it looked as if they all had rehearsed the subjects. I personally found it one of the best information presentations given in our club in resent years. All of you Gerald, Peter Allan and Barry deserve to be complemented and get a thank you from all of us. I know that others in attendance enjoyed it as I did.

*Moshe* 

# **Message from the VP.**

The Syosset Camera Club weathered the blizzard of 05. I hope that will be the last big snow storm for the season. We started the month with our regular competition. We found Leon Hertzon to be a fair and painless judge. Dick Hunt was our speaker at the

following meeting. Dick is both an excellent speaker and photographer. His approach to good composition can be summed up in one word, "Patience." Sometimes we forget to think about the background and light of day because we have programs such as Photoshop. Being patient and waiting for the right

toshop. Being patient and waiting for the right light or background is still better than trying to fix it at home. "It's not nice to fool Mother Nature."

Our last meeting was 'Critique Night" where we bring in works in progress to be critiqued by our resident Gurus who were Orrin Edwards and Alan Agdern at this meeting. The critique gives us an opportunity to fix up our boo boos before competition. It is also another great learning experience. We have done this three times this year and the response has been excellent.

We had a super meeting on February  $3^{rd}$ . Alan Agdern, Barry Goldstein, Peter Metzger, and Gerry Harrison gave a broad introduction to new users of digital photography. I think Mother Nature got even with us though for using Photoshop to change all her work, because about one and a half hours before the meeting we had a snowstorm, which adversely affected .

the attendance. I want to thank all the members that came out on such a night, if not for them I would really have been discouraged.

I am interested in knowing what other members think about this: Some judges don't give sixes to the B group so as not to discourage them. This seems wrong for two reasons; primarily some of our members are in the B group in some category or other and have been there as long as I am a member. Their work might be excellent but they haven't been able to get in enough pictures submitted in the season. The second reason is my personal experience in getting plenty of sixes but because I had the chance to rework them, I learned a lot. I also appreciated getting a seven or eight all the more, and when I got a nine I was ecstatic.

See you all again March  $24<sup>th</sup>$ , maybe with some nines from Costa Rica and Florida.

*Aileen* 

# **FEBRUARY COMPETITION RESULTS**

*Judge: Dick Hunt* 

## **Black & White Prints A**

Marty Silverstein *Print of the Month* Alan Agdern 8 Orrin Edwards 8

### **Black & White Prints B**

Robert Glick *Print of the Month*

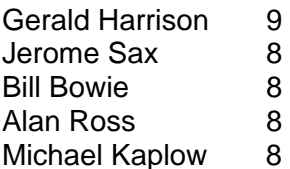

## **Color Prints Class A**

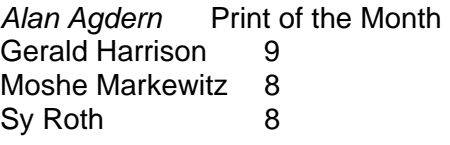

## **Sunday Field Trip** *reported by Aileen Harrison*

On Feb. 6, we went to the **Friends of the Rockefeller State Park Preserve** at Sleepy Hollow, New York. It turned out to be quite an experience. People were actually skiing and wearing snowshoes. Our crew consisted of Alan Agdern, (Our fearless leader on these Sunday walks), Peter Metzger, Marty Silverstein, Charles Hollander, Orrin Edwards, Loretta Lloyd, Robert Glick and a special guest Jeff Blye. *Jeff teaches* 

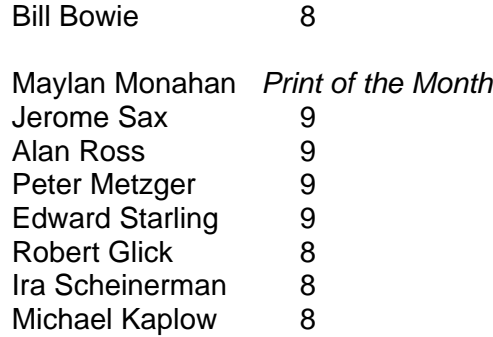

## **Color Slides Class A**

Orrin Edwards *Slide of the Month* Stan Rothman 8

## **Color Slides Class B**

Gerald Harrison *Slide of the Month*

#### **Driving directions to the Preserve**

Take the Throgs Neck Bridge to US 95 Heading North to exit 21 (I-287 Cross Westchester Expy). Follow 287 West to 87. Stay left for 87 North (*Tappan Zee Bridge/ New Jersey*). Take 87 to Exit 9 *Last exit before bridge.* At end of exit ramp, turn left on to Rt. 119 heading west and Continue to end. Turn right on to Rt.9 (Broadway) heading north. Stay on Rt. 9 north for approx. 3 ½ miles*. Your landmark will be Phelps Memorial Hospital on left).* Just past the hospital, turn right on to Rt.117 heading east. Park entrance is approximately 1 mile on the right.

*Photoshop the second Wednesday of every month at the Bethpage Library, 7:00 pm.* I want to take

this opportunity to thank the group for their consideration watching over me. I'm sure I would have slipped more than once if it weren't for the helping hands. We all had a good time. The next time we tackle this will be in the early spring.

# Get Organized with **Picasa**<sub>2</sub>

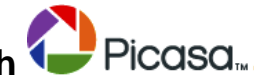

If you're like most people, you have digital photos all over your hard disk and browsing them with your editing software could take the better part of an afternoon. Before investing in expensive cataloguing software, why not try "**Picasa2**." It's a free download that displays all of your photos **regardless of format**. There are some common, crude, editing tools available, but these are not the reason for using the program. I was able to view tiff, jpeg and NEF raw files. I was particularly impressed by the speed at which the files open and display in full resolution and there are many options for batch editing, renaming, and creating new folders etc., and all in a very attractive and intuitive manner. Did I mention that it's free? Here's where to get it. If you are reading this on your computer, just click http://www.picasa.com/index.php and enjoy.

# **Letters**

Hi Barry

I could not but totally agree with your expressed opinion in the above article. On many occasions I have stated in a simple manner the same idea you have so thoroughly expressed. You might have heard me saying that Digital Photography, although technically superb to anything we have ever had, has very little " heart " in its expression and this bothers me as an old time B/W photographer. I also agree with you that creating a scene rather than recording it gives photography a different meaning from what we were used to. It is really amazing how judges who most of them, belong to the older generation of recording life in their pictures got used to the age of Digital.

#### Dear Barry,

 As a member of Flushing Camera Club I enjoy reading the monthly newsletters of other PFLI camera clubs, and especially Syosset's *the Viewfinder*. I enjoyed reading the February 2005 issue's lead editorial article entitled "Dumb Luck or Art?" to which you also invited other viewpoints. Here is mine.

The work and life of the most influential photographer of the 20th century, Ansel Adams, reveals that the art of photography not only precedes the moment of exposure but continues until an image in its final form is presented to others. Preceding that moment is not only choice of tools, film, and subject, but the timing and lighting, and the critical positioning and adjustment of the camera, shutter, and lens relative to the subject and background. Following that moment are choices made to processing, rendering, cropping and framing to render the image in its final form. Those choices often seek to overcome the limitations of the image capture itself but mainly seek to support, enhance, and selectively reveal what has been captured in-camera. Much the same can be said about digital photography albeit via a different medium of capture and post-processing. Though much can be done to simulate and create photographic effects in Photoshop and the like, decisive moments remain the province of capture whether on film or digital. Finally, the art of photography is not some contest to see who can make the finest print or slide from the fewest exposure attempts. The artistic bottom line is the end result, not the number of attempts or their means. Many of the finest photographers who have sold scores of images have shot many thousands more, Ansel Adams included. But so what? Their photographic legacy, as our own, gets recalled by their signature images, and which their many unseen discards do not diminish.

# **Officers**

**President**  *Sy Roth* 718-279-4447

**Vice President** *Aileen Harrison* 516-390-5183

**Second VP** 

*Bill Schmidt* 631-266-3354

**Treasurer**  *Carol Greenberg* 

516-674-6056 **Secretary**

*Judy Ruderman* 516-935-8742 **Programs** 

*Jerome Sax* 516-433-8497

**Judges**

*Moshe Markewitz* 631-757-0554

**Membership & Records**

*Orrin Edwards* 516-746-1216  *Bill Bowie*  516-433-3882

**Exhibits**  *Gerald Harrison Aileen Harrison* 

**Field Trips** *Alan Agdern Peter Metzger*

**PFLI Delegate** *Sy Roth* 

**Publicity**  *Linda Volin* 516-681-6040

**Olympus Liaison** *Moshe Markewitz* 

**Viewfinder Editor**  *Barry Goldstein barryg@acmenet.net*

Syosset Camera Club Officers may be contacted by using the link in:

**/www.syossetcc.org** 

 *Gary H. Spielvogel, Flushing Camera Club* 

*Moshe* 

Hi Barry and Orrin,

We joined the Cheltenham Camera Club and one of the more active members looked up the Viewfinder and the web site. They are going to "pirate some of it." He was really impressed and wanted us to run their newsletter (we don't know anybody yet having only gone to one meeting! You both are doing Great jobs. Regards,